## Attaching your AncestryDNA results to you in your tree in a few easy steps:

Log into your Ancestry account and click Your DNA Summary from the DNA drop down menu in the upper left corner of any Ancestry page. Once in the page below, click the Settings button in the upper right.

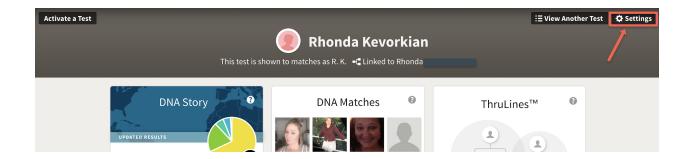

Once in the Settings page, scroll down to Tree Link. Click on Change.

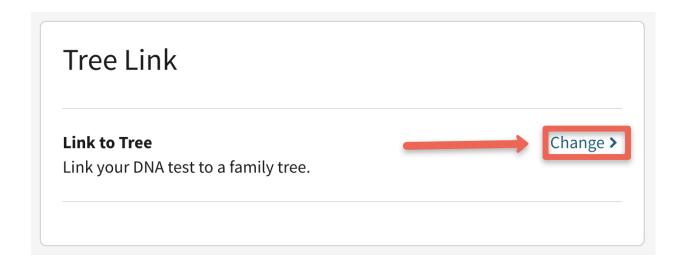

Click the drop down menu and select your family tree if you have multiple trees.

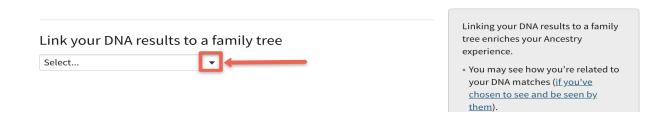

Enter your name in the Enter name box. It will populate your name, then click on your name (or the person whose DNA you are attaching). Then click Link DNA results. All done!

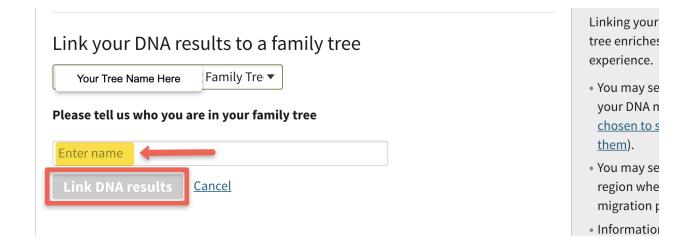